**Práce s tabulkami (Spreadsheets) - ECDL / ICDL Sylabus 6.1**

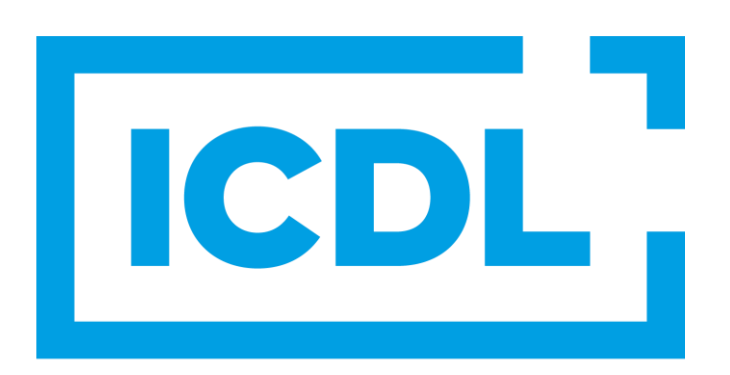

## **The Digital Skills Standard**

**Upozornění:**

Oficiální verze ECDL / ICDL Sylabu verze 6.0 je publikovaná na webových stránkách ICDL Foundation - www.icdl.org a lokalizovaná verze na webových stránkách pracovní skupiny ECDL-CZ - www.ecdl.cz. Sylabus verze 6.1 je schválen ICDL Foundation pro použití na území ČR v rámci pilotního ověřování.

Přes veškerou péči, kterou ICDL Foundation (vlastník práv konceptu ECDL / ICDL) a ČSKI (národní licenciát) věnovaly přípravě a lokalizaci této publikace, ICDL Foundation ani ČSKI neručí za kompletnost informací v ní obsažených a také nezodpovídají za jakékoli chyby, vynechaný text, nepřesnosti, ztrátu nebo poškození informací, instrukcí či pokynů v této publikaci obsažených. Tato publikace nesmí být reprodukována jako celek ani po částech bez předchozího souhlasu vlastníků práv. ICDL Foundation může na základě vlastní úvahy a kdykoli bez ohlášení provádět jakékoli změny.

Copyright 1997-2024 ICDL Foundation Ltd., lokalizace 2024 CertiCon a.s.

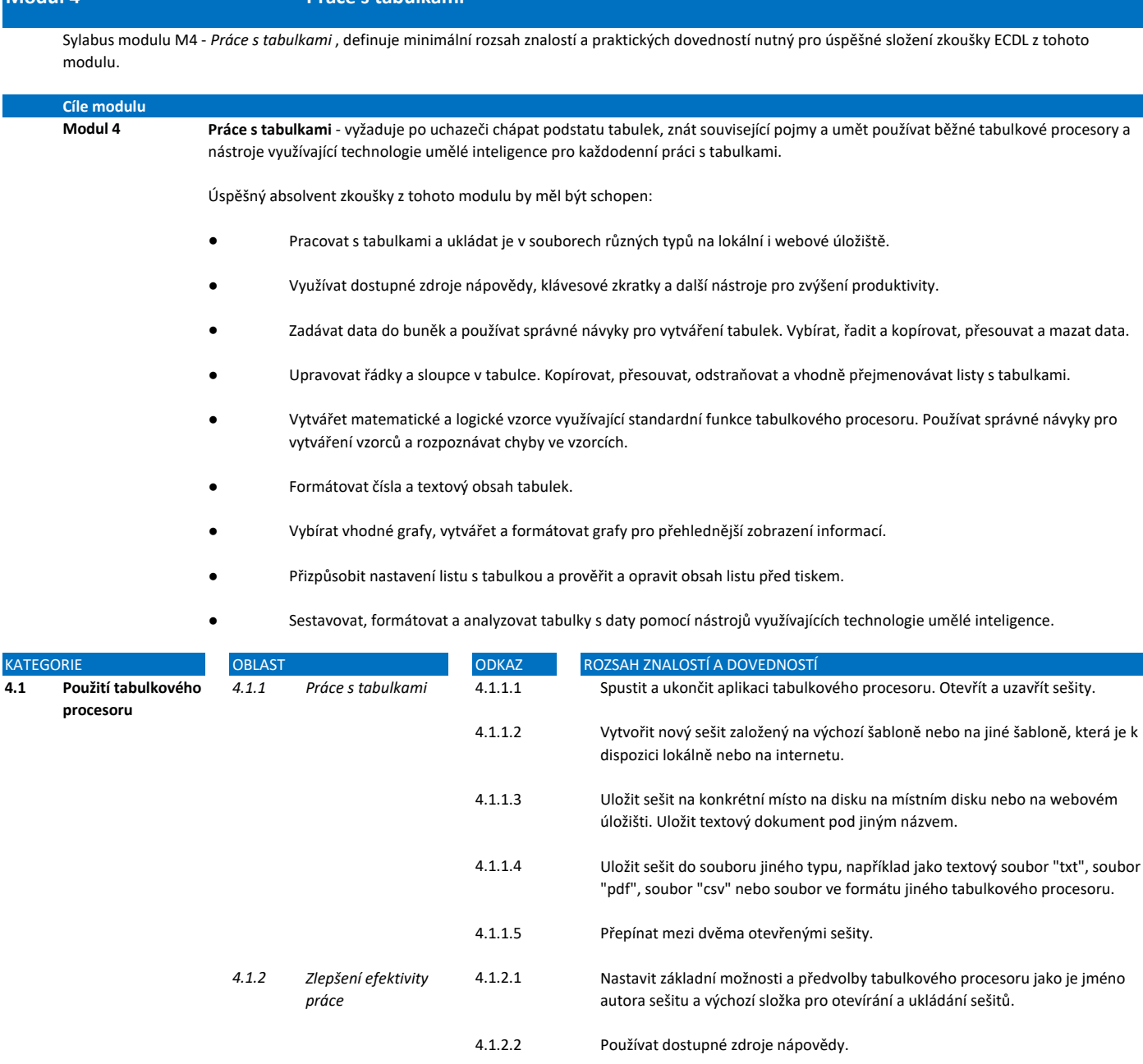

4.1.2.5

4.2.1.2

4.2.1.4

- 4.1.2.3 Používat různá měřítka zobrazení sešitu.
- 4.1.2.4 Zobrazit a skrýt vestavěné panely nástrojů. Obnovit a minimalizovat pás karet.
	- Znát správné návyky pro navigaci uvnitř dokumentu jako jsou používání klávesových zkratek nebo nástroje Přejít na....
- 4.1.2.6 Použít nástroj Přejít na... pro přechod na konkrétní buňku.

Pochopit, že buňka tabulky by měla obsahovat pouze jeden druh dat (například hodnota v jedné buňce, popis ve vedlejší buňce).

Znát správné návyky pro vytváření tabulek, například vyvarovat se prázdných řádků a sloupců uvnitř seznamu a oddělit seznam od okolních tabulek prázdnými buňkami.

4.2.1.3 Zadávat do buněk čísla, datum a text.

Vybrat buňku, oblast sousedících buněk, oblast nesousedících buněk a celý list tabulky.

**4.2 Buňky** *4.2.1 Vkládání a výběr* 4.2.1.1

**Modul 4 Práce s tabulkami**

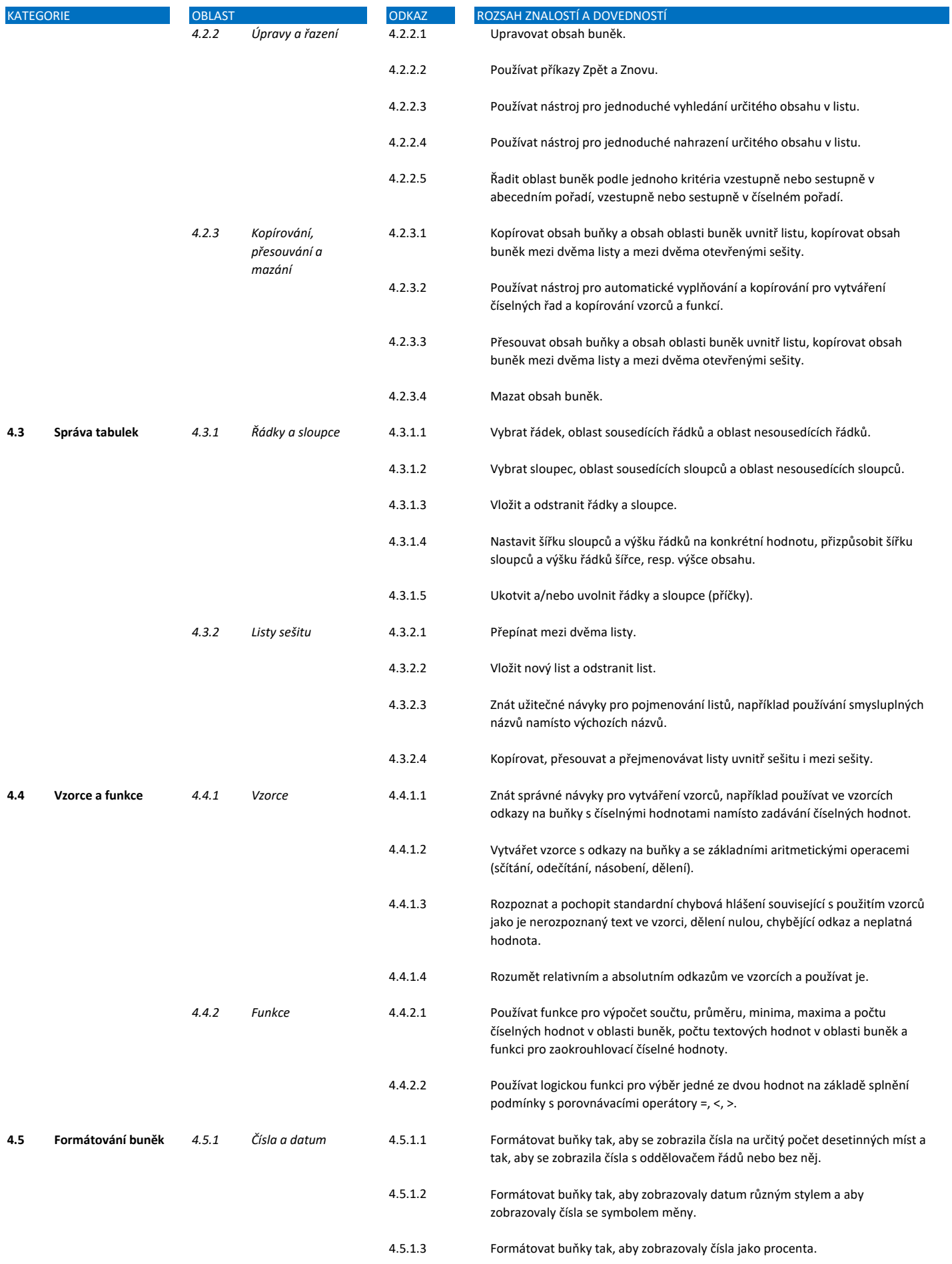

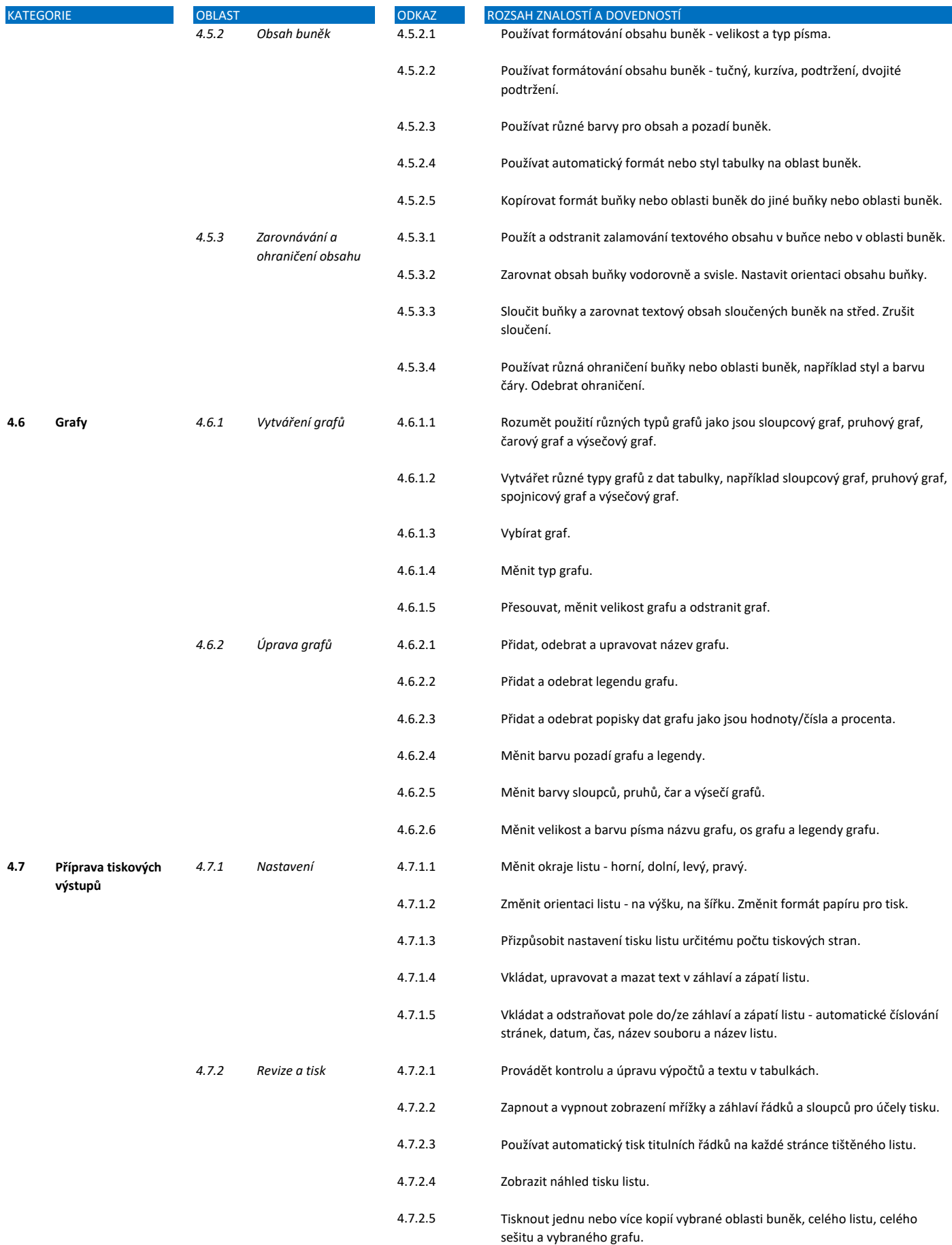

ī

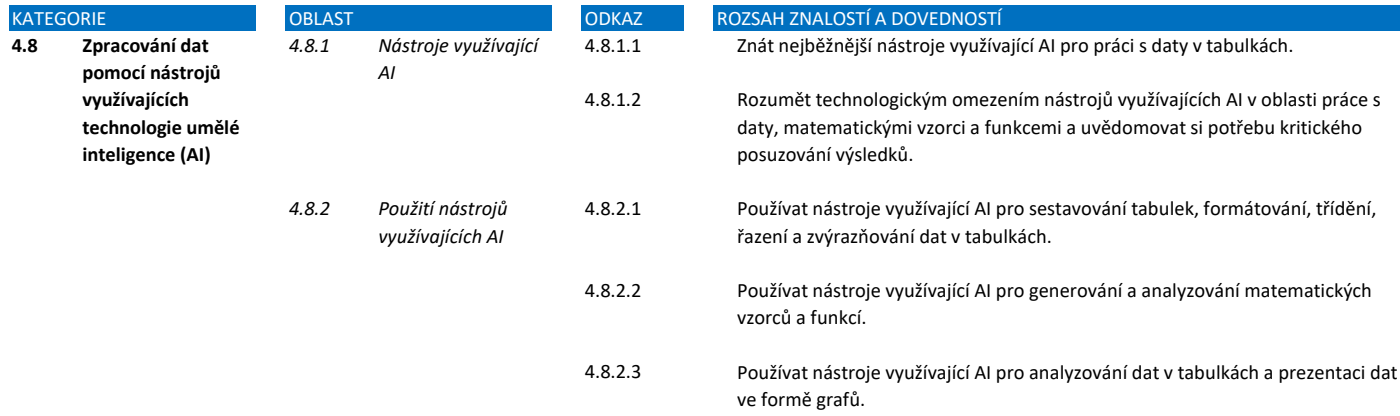

ī